## **Helice - 2023**

**https://www.helice.app/**

# **Semana 47**

#### **FORMULARIOS**

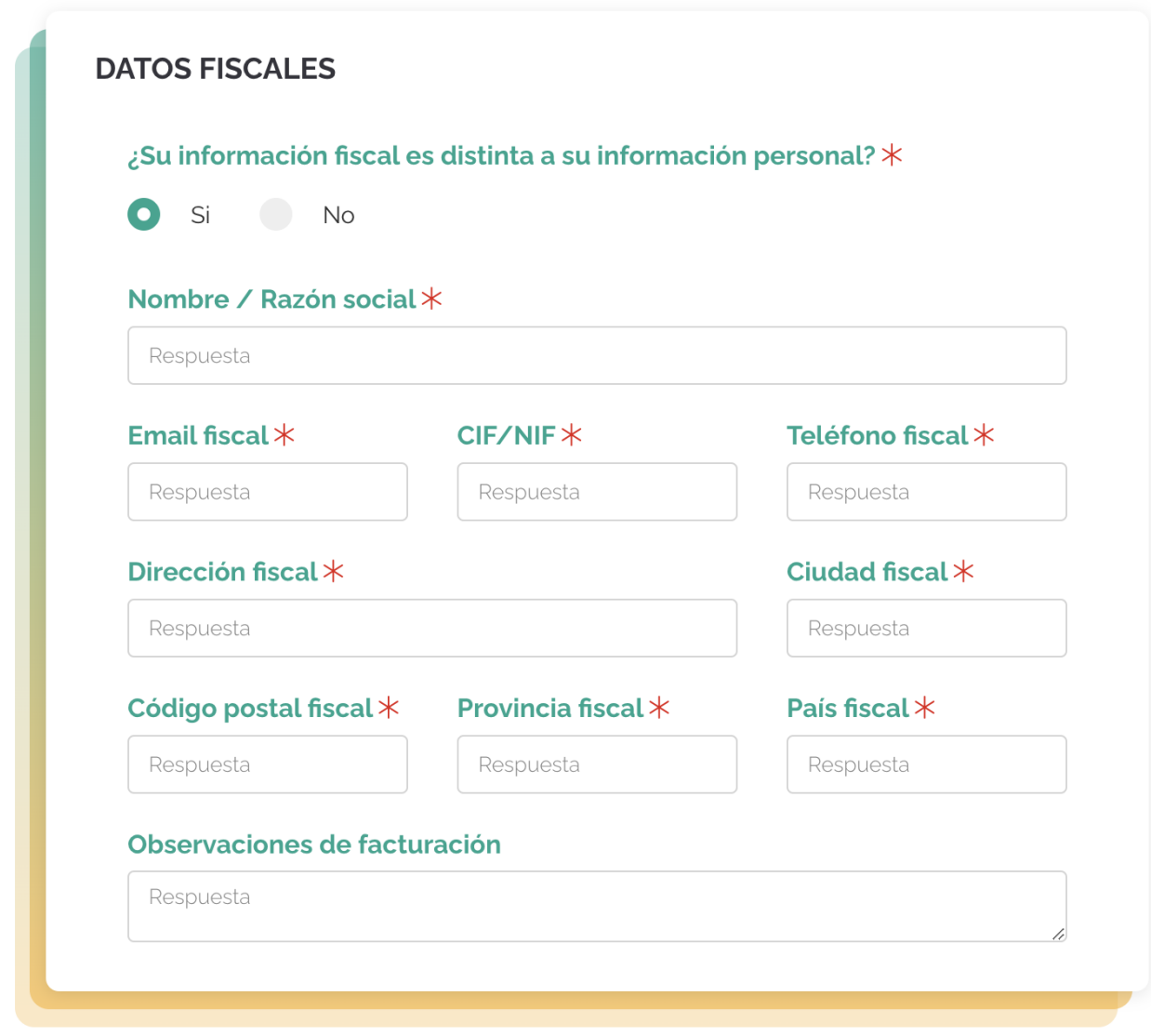

- Ahora los campos de tipo ABRIR CAJA, de los módulos de tipo formulario, formulario avanzado, informes e inscripciones, permiten la selección de dos colores. De esta forma, se mostrará en el lateral izquierdo e inferior de la caja, un degradado semitransparente con dichos colores.

- Hemos cambiado el color de fondo de los campos de los formularios a color blanco.

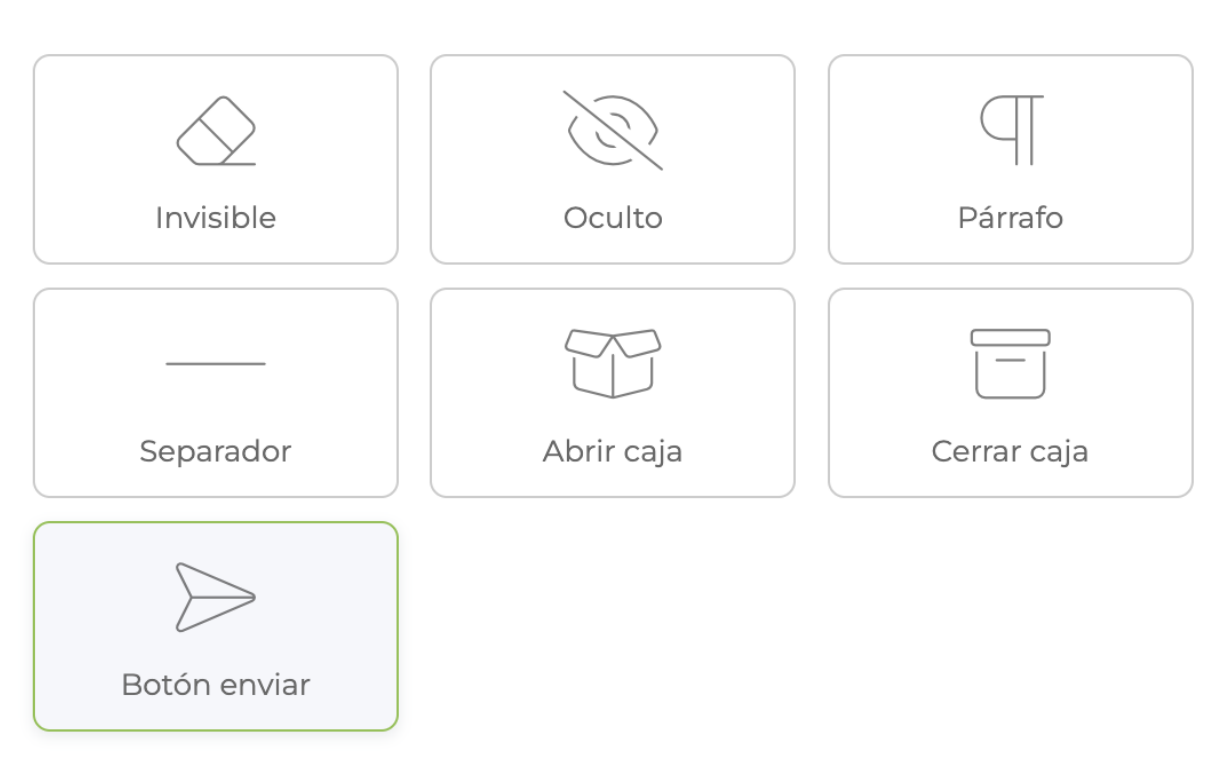

- Hemos incluido un nuevo campo llamado **BOTÓN DE ENVÍO**. Este campo, genera un botón de envío del formulario y al utilizarse no se mostará el botón por defecto del sistema. De esta forma, se permite ubicar el botón de envío donde se quiera, hacerlo dependiente de campos o con un ancho personalizado.

Por ejemplo, aquí se integra dentro el botón de envío dentro de una caja, quedando más unificado que el botón por defecto que se mostraría bajo la misma:

#### PRESENTACIÓN Y FORMATO

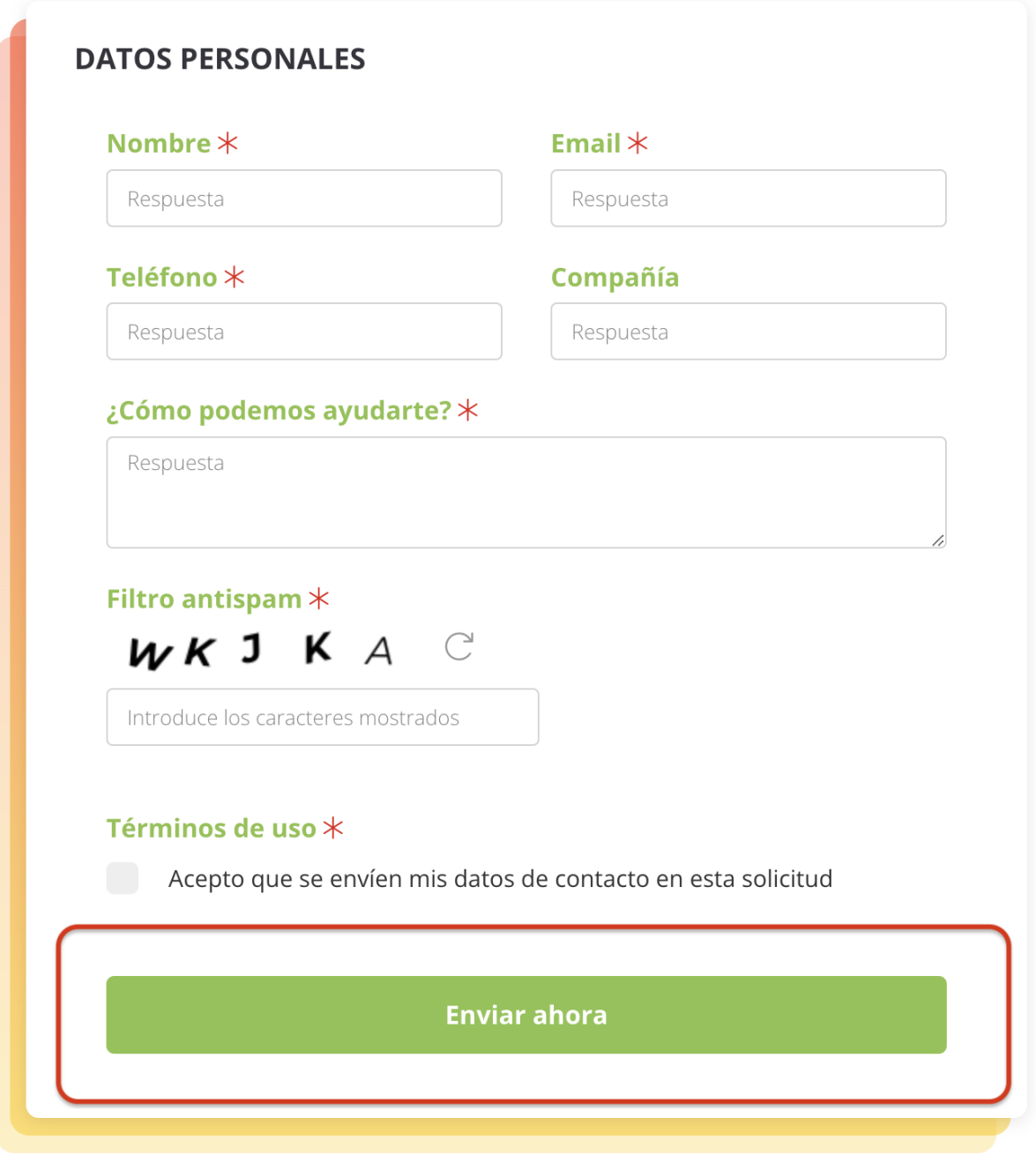

### **COPIA DE SEGURIDAD**

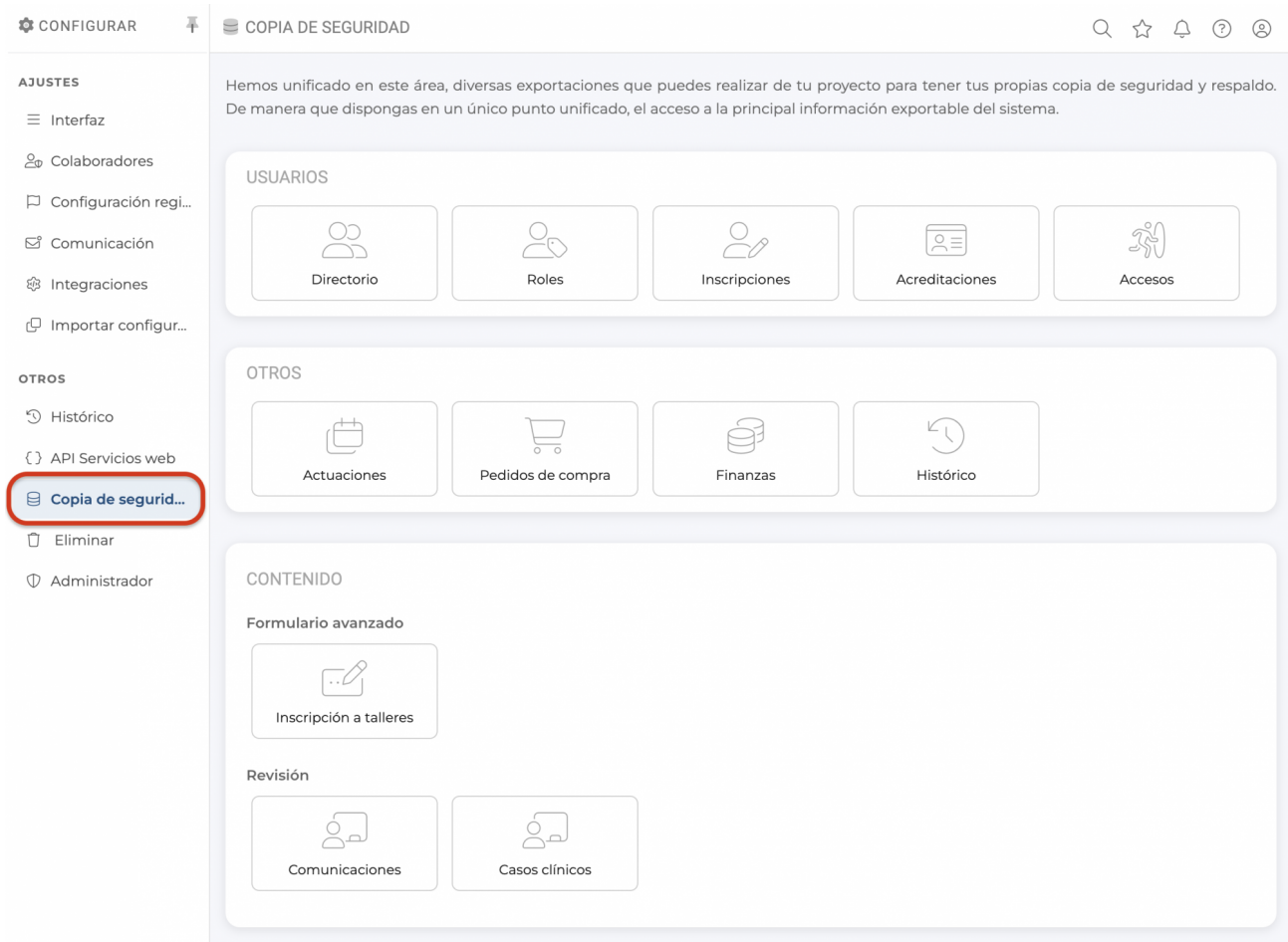

- Hemos incluido un nuevo área dentro de la configuración de cada proyecto llamado COPIA DE SEGURIDAD. Desde aquí, se ofrecen accesos directos para descargar toda la información de interés del proyecto.

Además, se realiza un análisis en el contenido del proyecto y de forma dinámica nos mostrará los tipos de módulos y secciones que pueden exportarse en cada proyecto.

#### **PEDIDOS DE COMPRA, TIENDA, FORMULARIOS AVANZADOS**

#### INFORMACIÓN DE PAGO

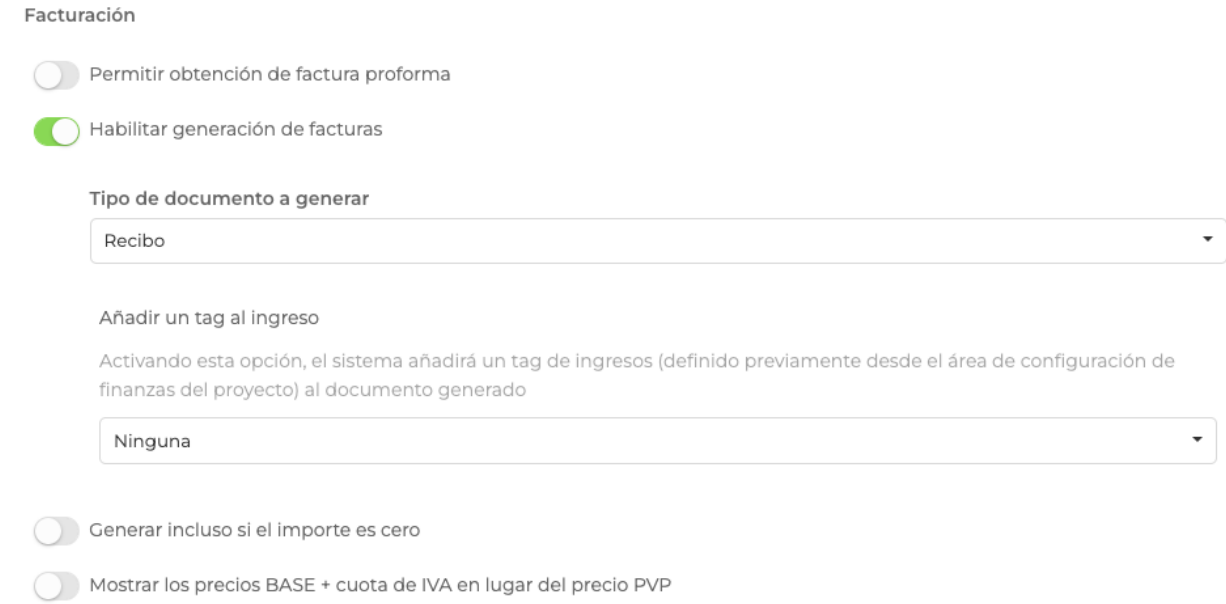

- Ahora los pedidos de compra pueden también generar recibos y no sólo facturas.

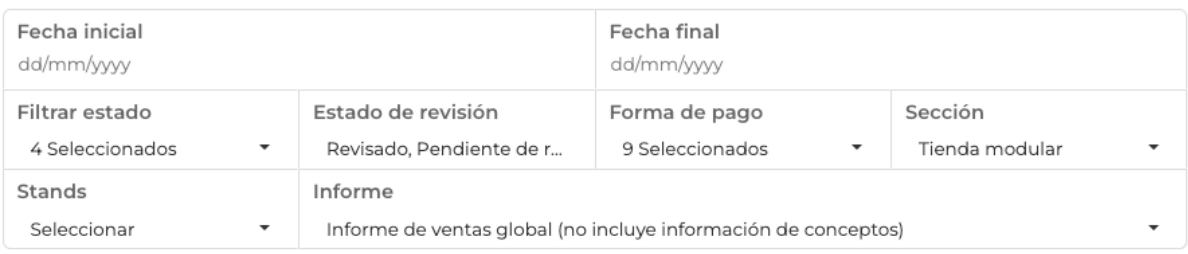

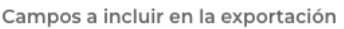

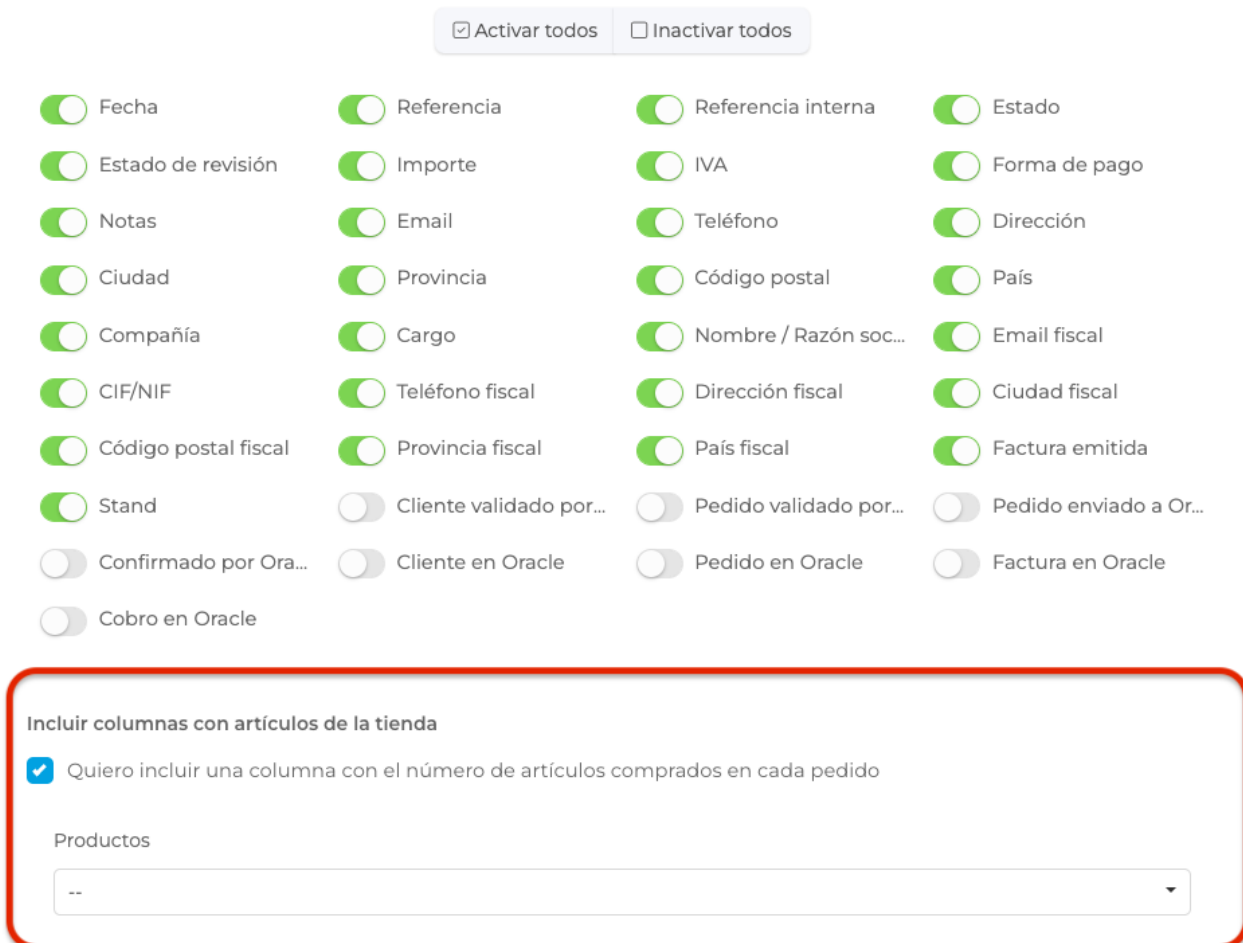

- Ahora, al exportar los pedidos de compra, en el caso de que un proyecto utilice módulos de tipo tienda, se permite exportar una columna por cada artículo seleccionado para incluir información del número de ese artículo que incluye cada pedido.

#### **BUILDER WEB Y APP**

# **ELEMENTOS**

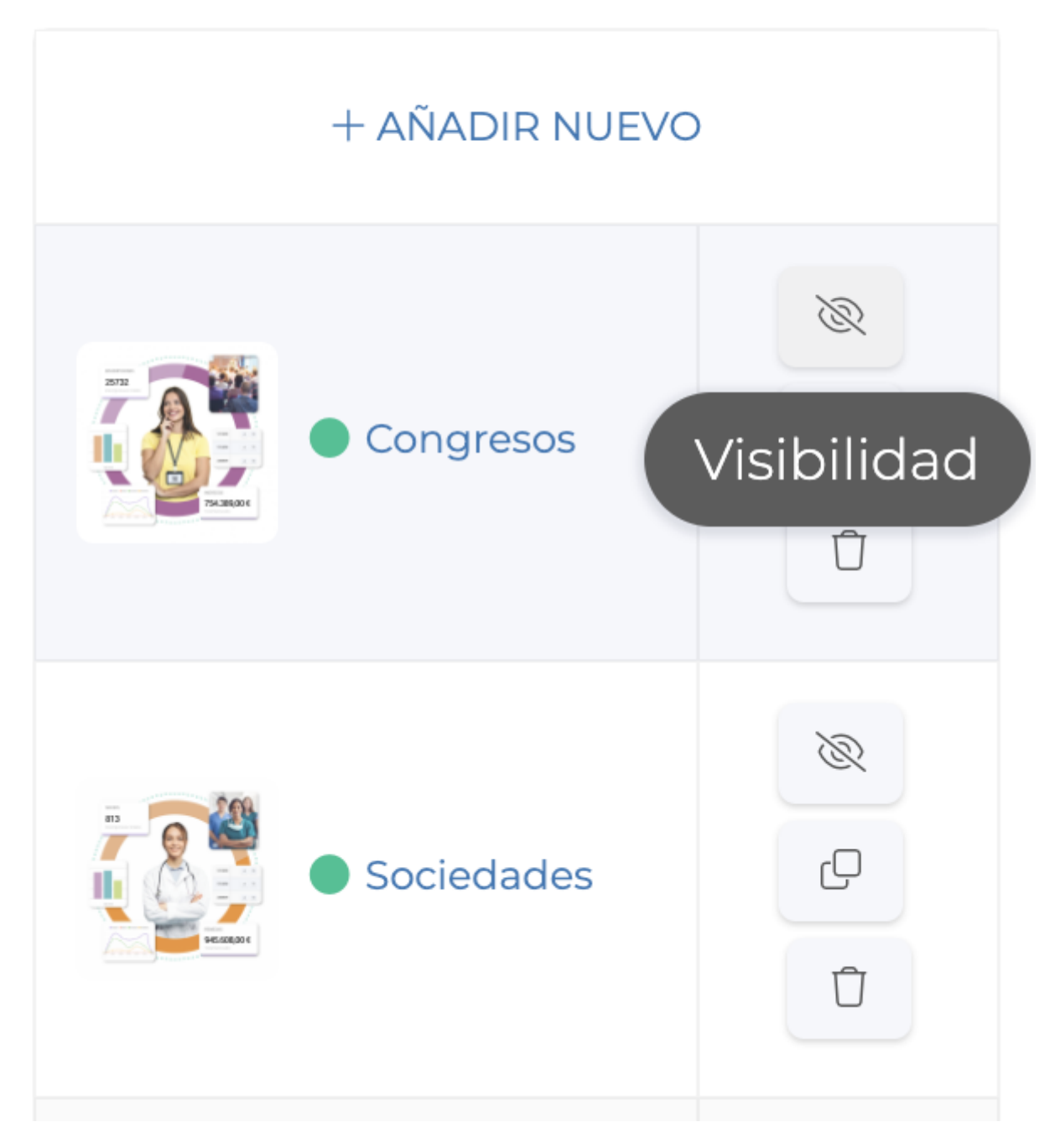

- Ahora es posible modificar la visibilidad de cada elemento de un widget. De esta forma, podemos trabajar en el contenido del widget sin necesidad de que todos sus elementos (por ejemplo una diapositiva de un slider) sea visible en la web / APP.

Al marcar esta opción, el sistema nos pedirá confirmación del cambio de visibilidad del elemento y se indicará con un punto verde o rojo si la opción es visible.

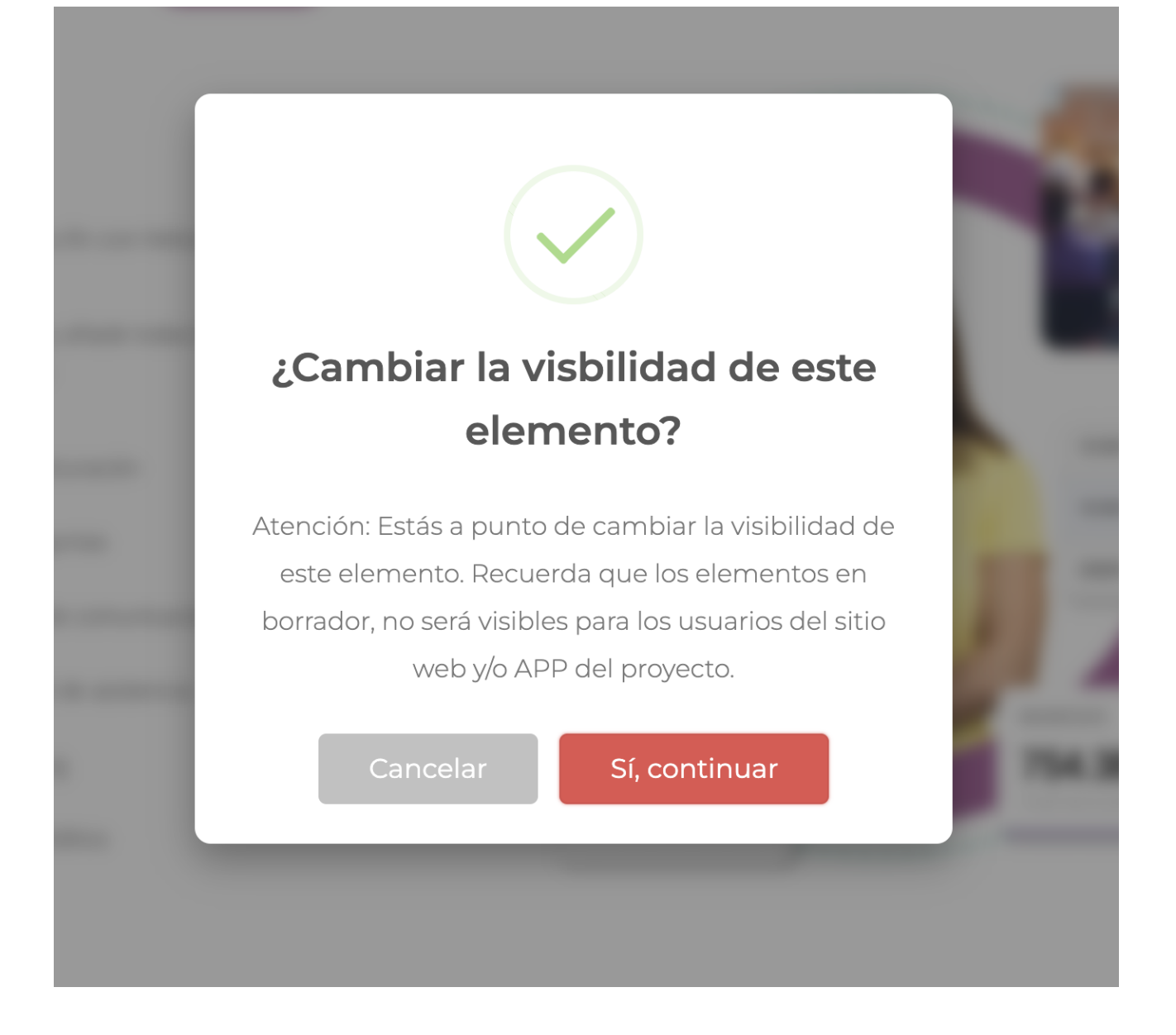

### **MEMBRESÍAS DE USUARIOS**

- Ahora en la ficha de acceso de un usuario del directorio, se muestra explícitamente si el usuario con fecha de expiración tiene activada o no la autorenovación de membresía automática.

Link to Original article : [https://helpcenter.servicioapps.com/2023/semana-](https://helpcenter.servicioapps.com/2023/semana-47?elem=615249)[47?elem=615249](https://helpcenter.servicioapps.com/2023/semana-47?elem=615249)